# Menampilkan Informasi Cuaca Suhu, Kelembaban Udara, dan Kelembaban Tanah Menggunakan Sensor DHT11 dan Soil Moisture

**Taryana Suryana** 081221480577

Teknik Informatika Universitas Komputer Indonesia Jln.Dipatiukur 112-114 Bandung [taryanarx@email.unikom.ac.id](mailto:taryanarx@email.unikom.ac.id) – [taryanarx@gmail.com](mailto:taryanarx@gmail.com)

#### Abstraks

Ketika kita akan memonitoring keadaan suatu tempat dengan akurat sesuai data yang ada ditempat tersebut, sudah sepatutnya kita menempatkan informan atau sensor ditempat tersebut, sebagai contoh misalnya kita akan memonitoring sebuah Green House.

**Green house** merupakan sebuah tempat yang dibangun dan dibentuk sedemikian rupa, untuk menghindari dan merawat tanaman terhadap berbagai macam cuaca. Sehinga Jenis tanaman yang tidak sesuai dengan iklim lokal seperti, tanaman hias, sayuran dan buah yang bernilai ekonomi tinggi namun sulit dibudidayakan di lahan luar dapat dibudidayakan melalui pengendalian iklim didalam green house. Berbagai manfaat seperti Pengendalian suhu udara, pengaturan tingkat kelembaban udara, suhu dan kelembaban tanah, hingga jeda antar waktu penyiraman dapat disesuaikan dengan mudah.

Keuntungan yang didapatkan dari Green house :

- Tanaman dapat tumbuh dan produksi sepanjang tahun secara kesinambungan tanpa banyak dipengaruhi oleh musim
- Kualitas hasil tanam yang lebih terjamin
- Penggunaan pupuk dan pengairan yang lebih efisien
- Resiko serangan hama dan ancaman penyakit tanaman yang lebih rendah

Jika Anda ingin membangun greenhouse dengan banuan teknologi terkini seperti itu maka Anda pasti membutuhkan Sensor-sensor elektronik, selain itu informasi cuaca sangat penting juga jika anda ingin menanam tanaman ditempat terbuka seperti biasa.

Berdasarkan informasi diatas, maka pada studi kasus ini, kita akan membangun sebuah Prototipe: "Sistem Informasi Cuaca dan Monitoring Green House Menggunakan Sensor DHT-11 dan Soil Moisture "

Keyword: Cuaca, Suhu, Kelembaban Tanah, Moisture Soil, Green house, NodeMcu, Web Server, iot

## Pembahasan

#### Sensor DHT11

Sensor DHT-11 merupakan paket sensor yang berfungsi untuk mengukur suhu dan kelembaban udara sekaligus yang dialamnya terdapat thermistor tipe NTC (*Negative Temperature Coefficient*) untuk mengukur suhu, sebuah sensor kelembapan dengan karkteristik resistif terhadap perubahan kadar air di udara serta terdapat chip yang di dalamnya melakukan beberapa konversi analog ke digital dan mengeluarkan output dengan format single-wire bi-directional (kabel tunggal dua arah).

Spesifikasi :

- 1. Input tegangan 3v hingga 5V
- 2. Konsumsi arus maksimal 2.5mA saat digunakan selama konversi (saat meminta data)
- 3. Kelembaban 20-80% dengan akurasi 5%
- 4. Baik untuk pembacaan suhu 0-50 ° C dengan akurasi ± 2 ° C
- 5. Pengambilan data minimal 1 Hz (sekali setiap detik)

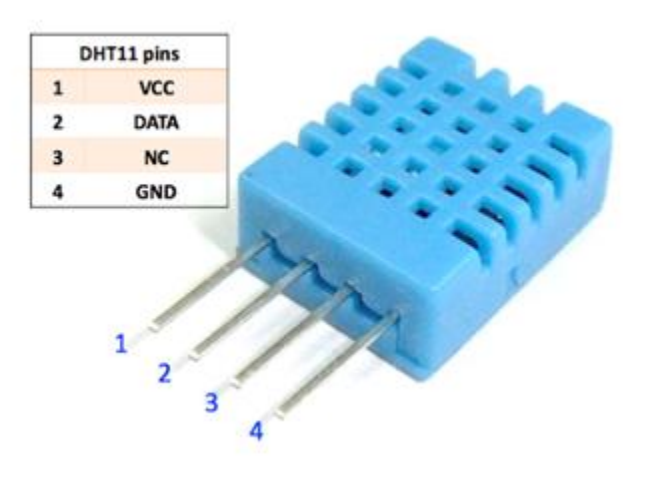

Gambar 1. Sensor DHT11

### Sensor Soil Moisture

Sensor *soil moisture* merupakan sebuah sensor yang dapat mengukur kadar air atau kelembaban tanah. Pengaplikasian sensor ini biasa digunakan pada suatu tanaman, ada jenis tanaman yang tidak boleh terlalu lembab atau kering contohnya adalah jamur, sehingga kita membutuhkan adanya alat yang dapat mengukur kelembaban tanah.

## Bagaimana Sensor Kelembaban Tanah bekerja?

Probe berbentuk garpu dengan dua konduktor terbuka, bertindak sebagai **resistor variabel** (seperti potensiometer) yang resistansinya bervariasi sesuai dengan kadar air di dalam tanah.

Resistansi ini berbanding terbalik dengan kelembaban tanah:

- 1. Semakin banyak air dalam tanah berarti konduktivitas yang lebih baik dan akan menghasilkan resistansi yang lebih rendah.
- 2. Semakin sedikit air dalam tanah berarti konduktivitas yang buruk dan akan menghasilkan resistensi yang lebih tinggi.

Sensor menghasilkan tegangan keluaran sesuai dengan hambatan, dengan pengukuran ini kita dapat menentukan tingkat kelembaban.

## Ikhtisar Perangkat Keras

Sensor kelembaban tanah memiliki dua komponen utama.

## Bagian Penguji

Bagian Sensor untuk menguji berbentuk garpu dengan dua konduktor terbuka yang masuk ke tanah atau di tempat lain di mana kadar air akan diukur. Ia bertindak sebagai resistor variabel yang resistansinya bervariasi sesuai dengan kelembaban tanah.

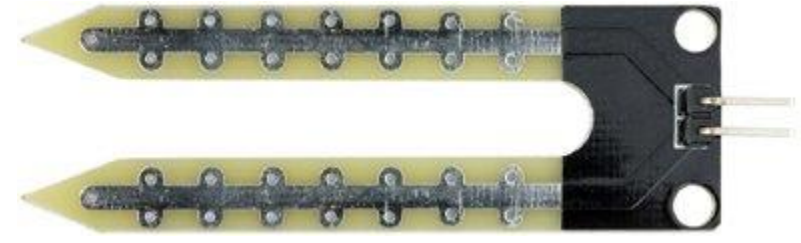

Gambar 2. Bagian Penguji yang ditancapkan ke Tanah

## Bagian Modul

Bagian Kedua Adalah modul elektronik yang menghubungkan probe ke Arduino, dan pada perkembangannya. Kedua bagian itu ada juga yang disatukan, Jadi antara Bagian Penguji dan Modul Disatukan.

Modul menghasilkan tegangan output sesuai dengan resistansi bagian penguji dan tersedia pada pin Analog Output (AO).

Sinyal yang sama diumpankan ke LM393 High Precision Comparator untuk mendigitalkannya dan tersedia pada pin Digital Output (DO).

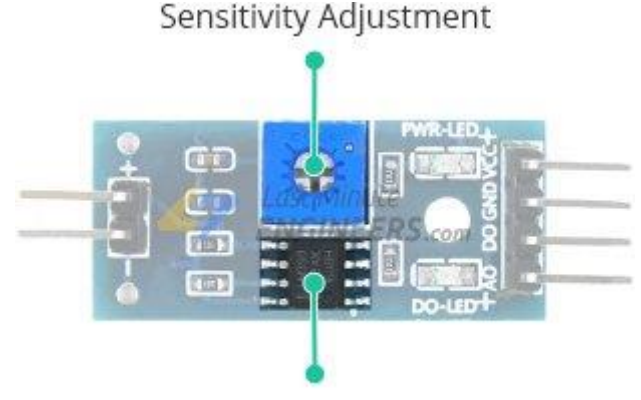

LM393 Comparator Gambar 3. Modul Sensor LM393

Modul ini memiliki potensiometer built-in untuk penyesuaian sensitivitas output digital (DO).Anda dapat mengatur ambang batas dengan menggunakan potensiometer; Sehingga ketika kadar air melebihi nilai ambang batas, modul akan mengeluarkan output LOW sebaliknya HIGH. Pengaturan ini sangat berguna ketika Anda ingin memicu tindakan ketika ambang batas tertentu tercapai. Misalnya, ketika tingkat kelembaban di tanah melewati ambang batas, Anda dapat mengaktifkan relai untuk mulai memompa air.

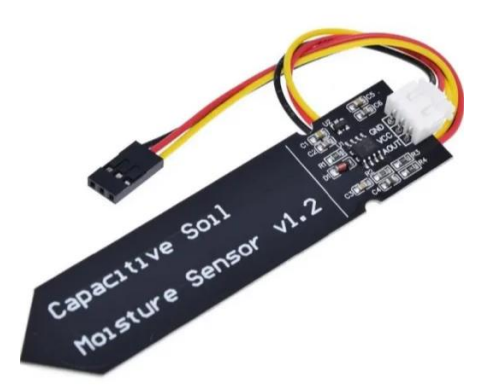

Gambar 4. Sensor Moisture v1.2

## Pinout Sensor Kelembaban Tanah

Sensor kelembaban tanah sangat mudah digunakan dan hanya memiliki 4 pin untuk dihubungkan.

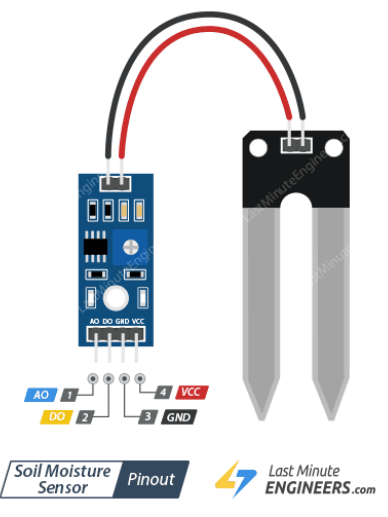

Gambar 5. Pin out Sensor

AO (Keluaran Analog) Dihubungkan ke Pin Analog DO (Keluaran Digital) dihubungkan ke Pin Digital VCC Disarankan untuk menyalakan sensor dengan tegangan antara 3.3V – 5V. GND Ground .

## NODE MCU

**NodeMCU**adalah sebuah board elektronik yang berbasis chip ESP8266 dengan kemampuan menjalankan fungsi mikrokontroler dan juga koneksi internet (WiFi). Terdapat beberapa pin I/O sehingga dapat dikembangkan menjadi sebuah aplikasi monitoring maupun controlling pada proyek IOT.

NodeMCU merupakan sebuah platform IoT yang bersifat opensource dan Sebagai board yang mem-package ESP8266 ke dalam sebuah board yang sudah terintergrasi dengan berbagai feature selayaknya microkontroler dan kapasitas akses terhadap WiFi dan juga chip komunikasi yang berupa USB to serial. Sehingga dala pemograman hanya dibutuhkan kabel data USB. Karena Sumber utama dari NodeMCU adalah ESP8266 khususnya seri ESP-12 yang termasuk ESP-12E.

Fitur–fitur yang dimiliki oleh NodeMCU akan lebih kurang serupa dengan ESP-12, Berikut adalah Fitur yang dimiliki oleh NodeMCU 8266, diantaranya

- 1. 10 Port GPIO dari D0 D10
- 2. Fungsionalitas PWM
- 3. Antarmuka I2C dan SPI
- 4. Antaruka 1 Wire
- 5. ADC

NodeMCU memungkinkan mendrive display LCD, OLED, hingga VGA dan saat ini sudah memiliki 40 modul fungsionalitas yang bisa digunakan sesuai kebutuhan developer.

NodeMCU ESP826 membutuhkan daya sekitar 3.3v dengan memiliki tiga mode WiFi yaitu Station, Access Point dan Both (Keduanya). ang kita gunakan. Sehingga modul ini bisa berdiri sendiri tanpa menggunakan mikrokontroler apapun karena sudah memiliki perlengkapan layaknya mikrokontroler.

#### Versi NodeMCU

Beberapa pengguna awal masih cukup bingung dengan beberapa kehadiran board NodeMCU. Karena sifatnya yang open source tentu akan banyak produsen yang memproduksinya dan mengembangkannya. Secara umum ada tiga produsen NodeMCU yang produknya kini beredar di pasaran: Amica, DOIT, dan Lolin/WeMos. Dengan beberapa varian board yang diproduksi yakni V1, V2 dan V3.

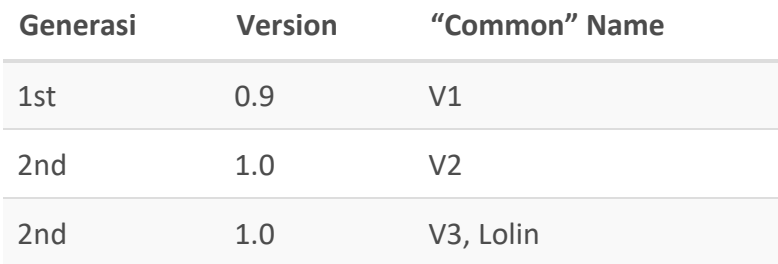

#### NodeMCU 0.9

Pada versi ini (v0.9) merupakan versi pertama yang memiliki memori flash 4 MB sebagai (S*ystem on Chip*) SoC-nya dan ESP8266 yang digunakan yaitu ESP-12.

Kelemahan dari versi ini yaitu dari segi ukuran modul board lebar, sehingga apabila ingin membuat protipe menggunakan modul versi ini pada breadboard, pin-nya kan habis digunakan hanya untuk modul ini.

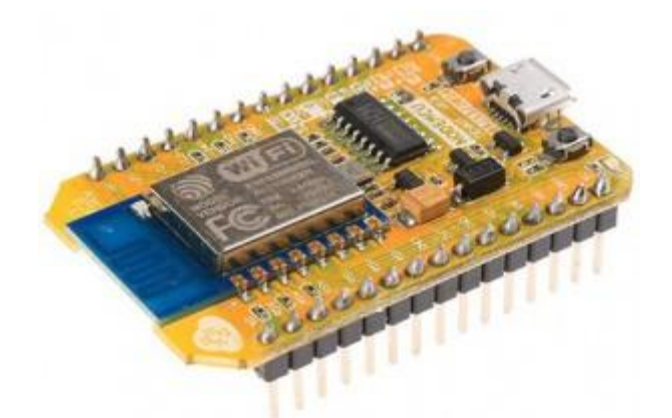

Gambar 6. NodeMCU 0.9

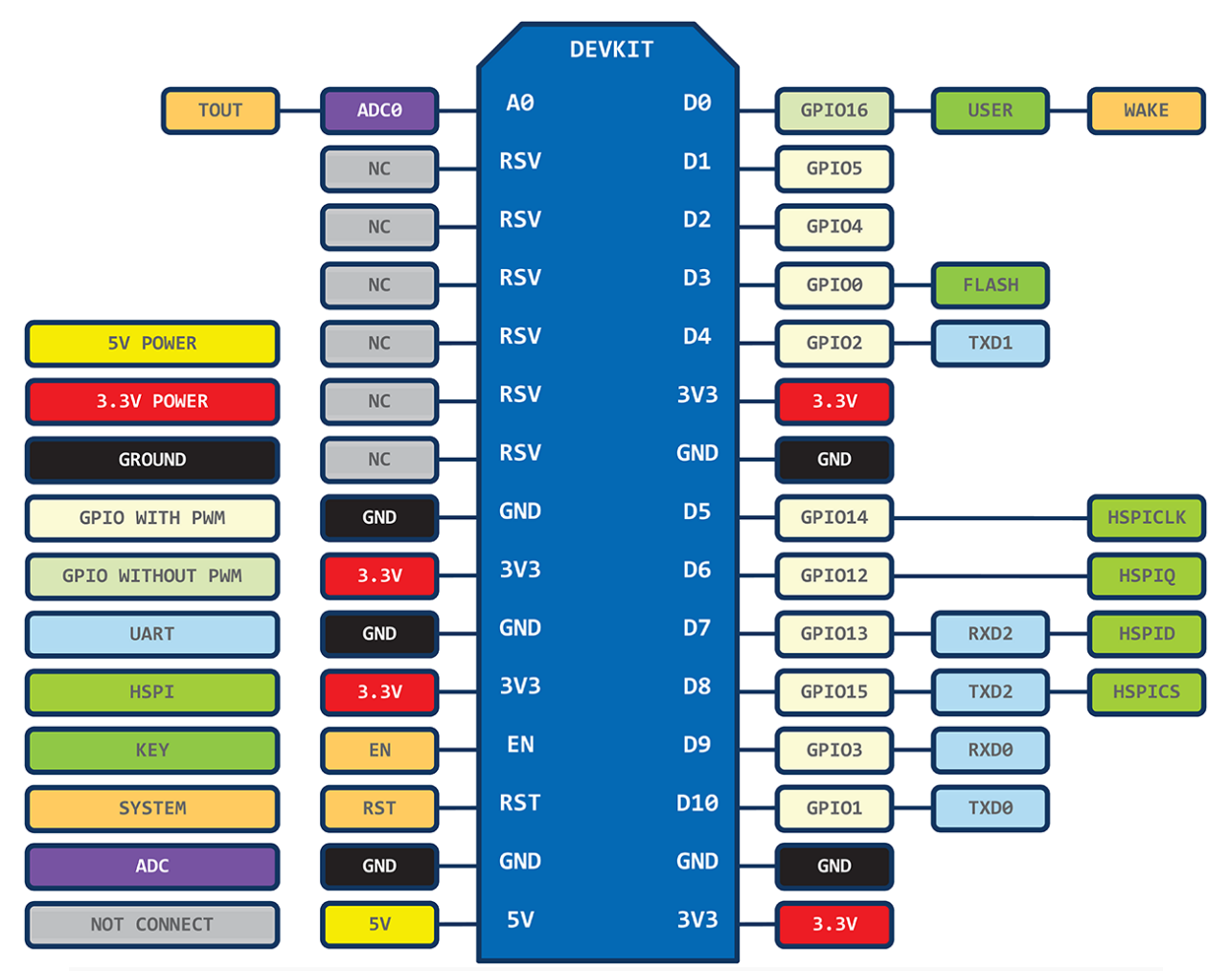

Gambar 7. Pin layout of 1st generation ESP8266 NodeMCU development board. Source: https://github.com/nodemcu/nodemcu-devkit

#### **NodeMCU 1.0**

Versi ini merupakan pengembangan dari versi 0.9. Dan pada versi 1.0 ini ESP8266 yang digunakan yaitu tipe ESP-12E yang dianggap lebih stabil dari ESP-12.

Selain itu ukuran board modulnya diperkecil sehingga compatible digunakan membuat prototipe projek di breadboard, serta terdapat pin yang dikhusukan untuk komunikasi SPI (*Serial Peripheral Interface)* dan PWM (*Pulse Width Modulation*) yang tidak tersedia di versi 0.9.

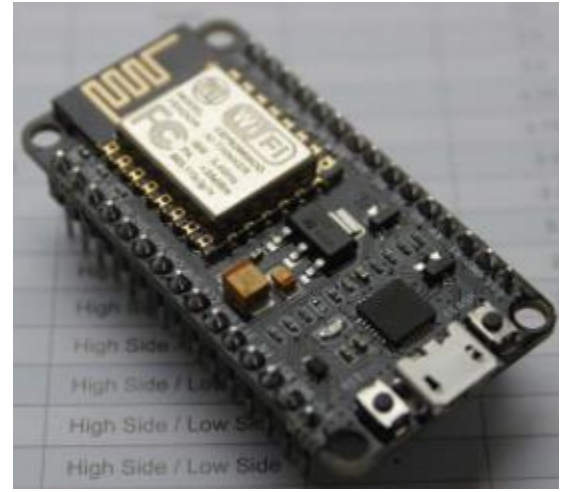

Gambar 8. NodeMCU 1.0

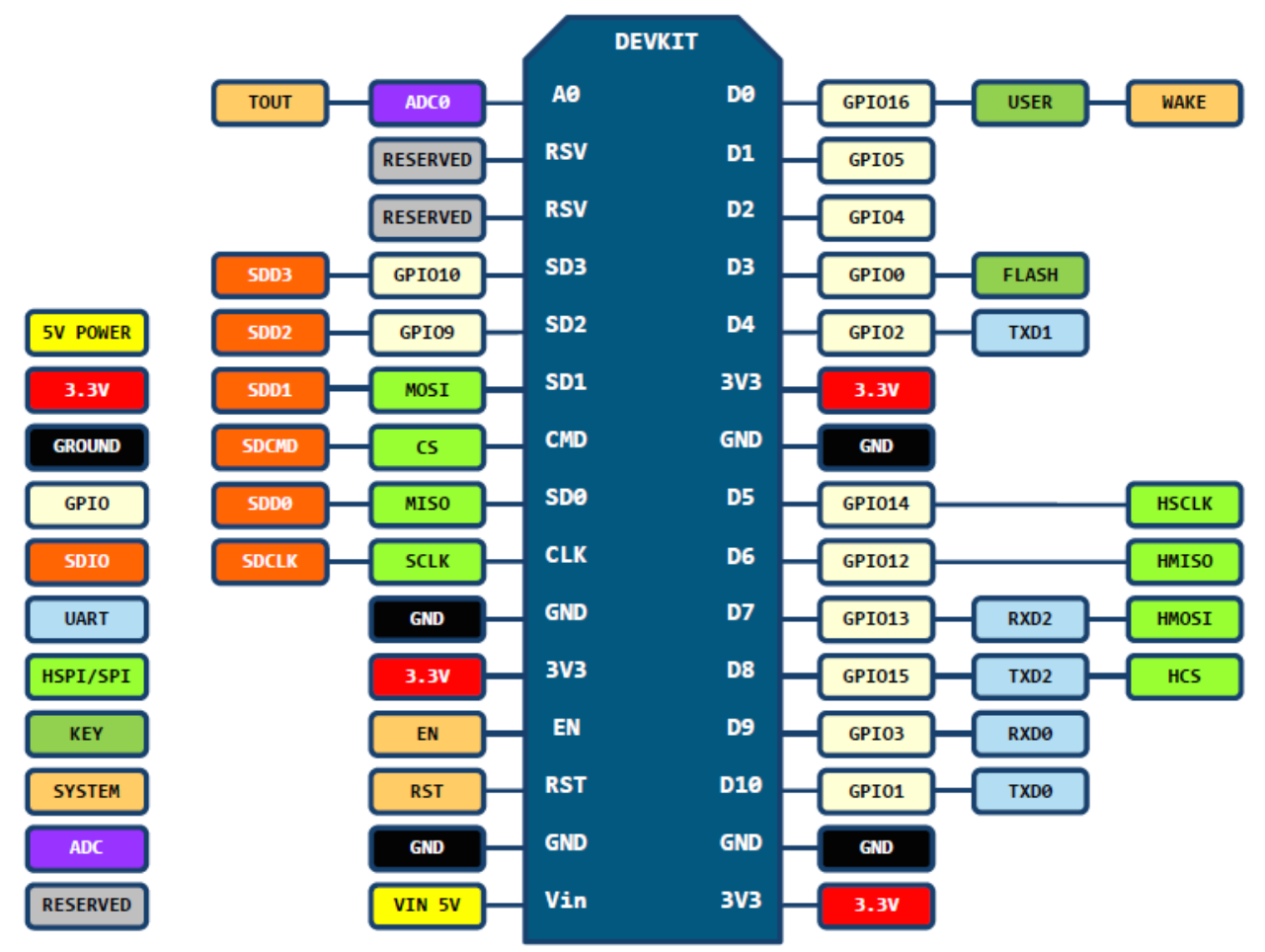

Gambar 9. Pin layout of 2nd generation ESP8266 NodeMCU development board. Source: <https://github.com/nodemcu/nodemcu-devkit-v1.0>

#### **NodeMCU 1.0** (*unofficial board)*

Dikatakan *unofficial board* dikarenakan produk modul ini diproduksi secara tidak resmi terkait persetujuan dari Developer Official NodeMCU

Setidaknya sampai posting ini dibuat, belum ada versi resmi untuk V3 NodeMCU. V3 hanyalah versi yang diciptakan oleh produsen LoLin dengan perbaikan minor terhadap V2. Diklaim memiliki antarmuka USB yang lebih cepat.

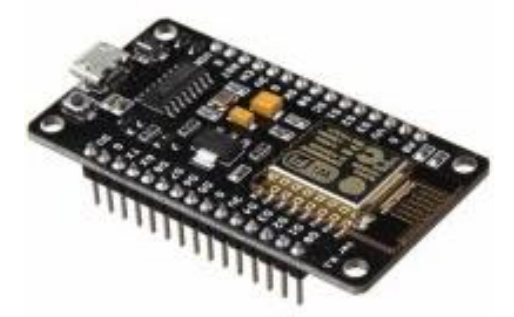

Gambar 10. NodeMCU 1.0 unofficial atau V3

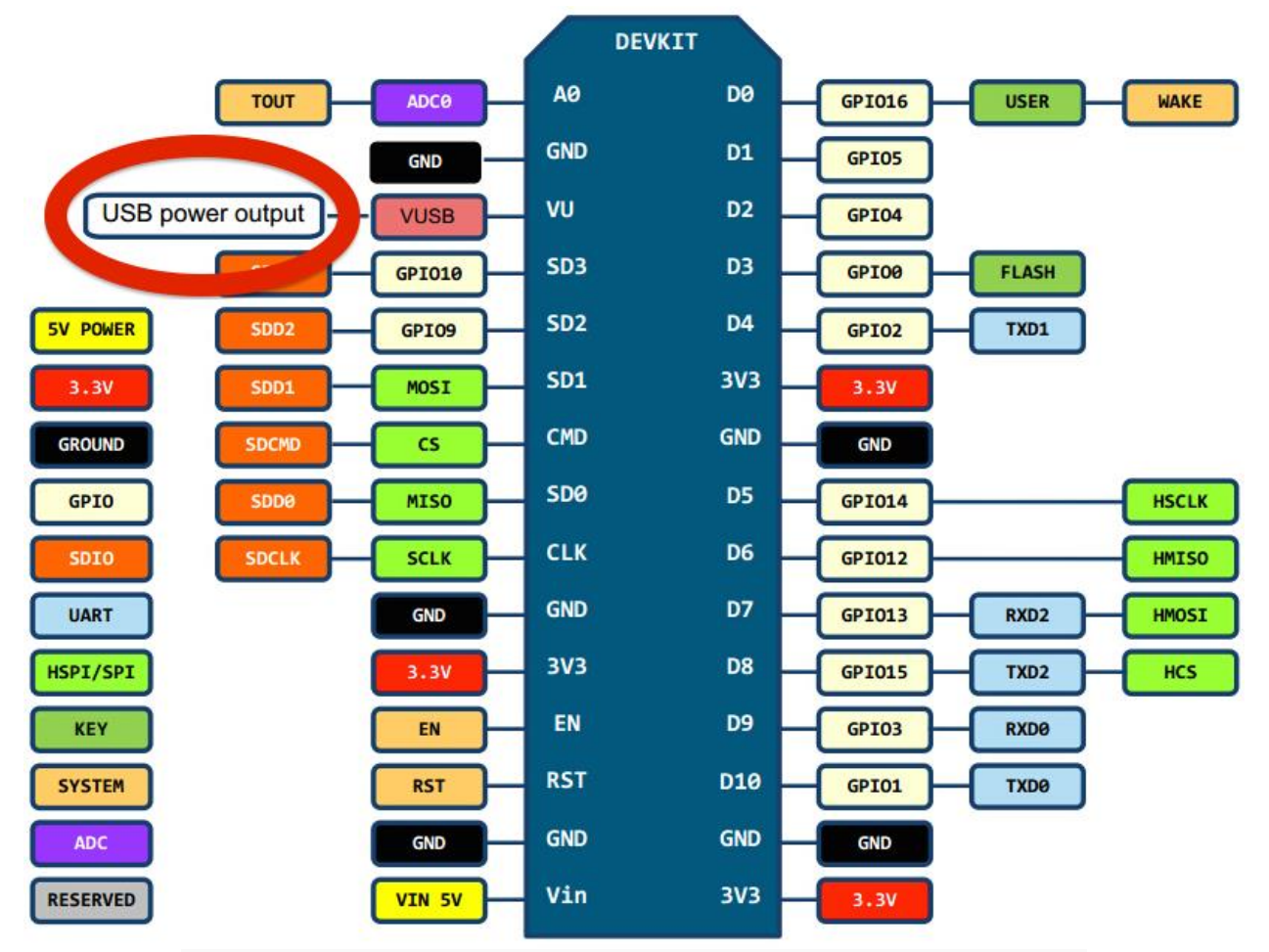

Gambar 11. Pin layout LoLin NodeMCU development board V3. Source: http://www.wemos.cc/wiki/Hardware/Pin

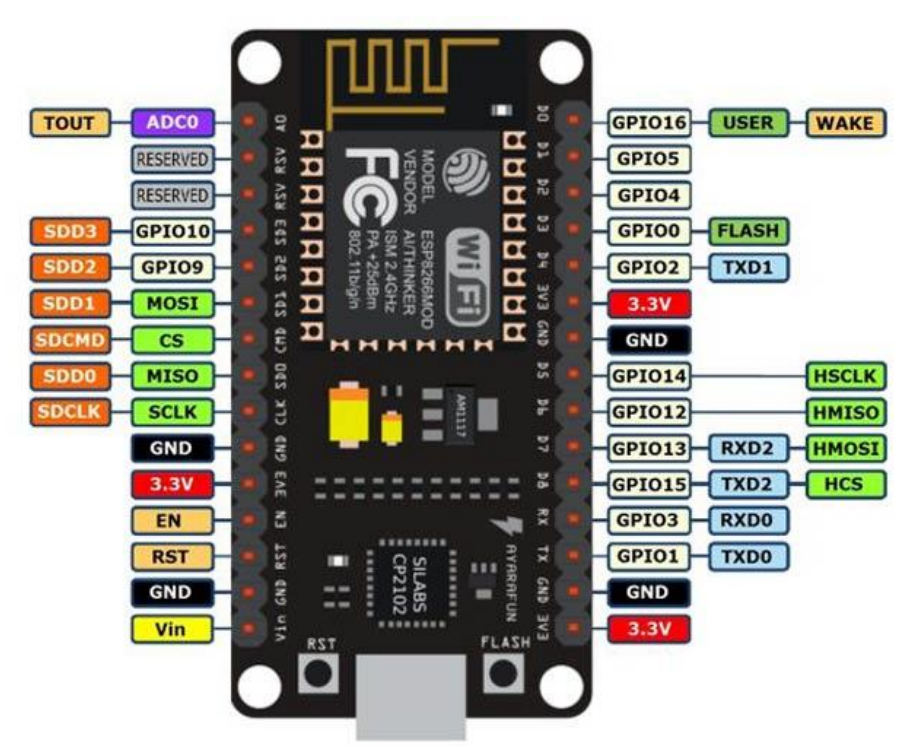

Gambar 12. NodeMCU ESP8266 V3

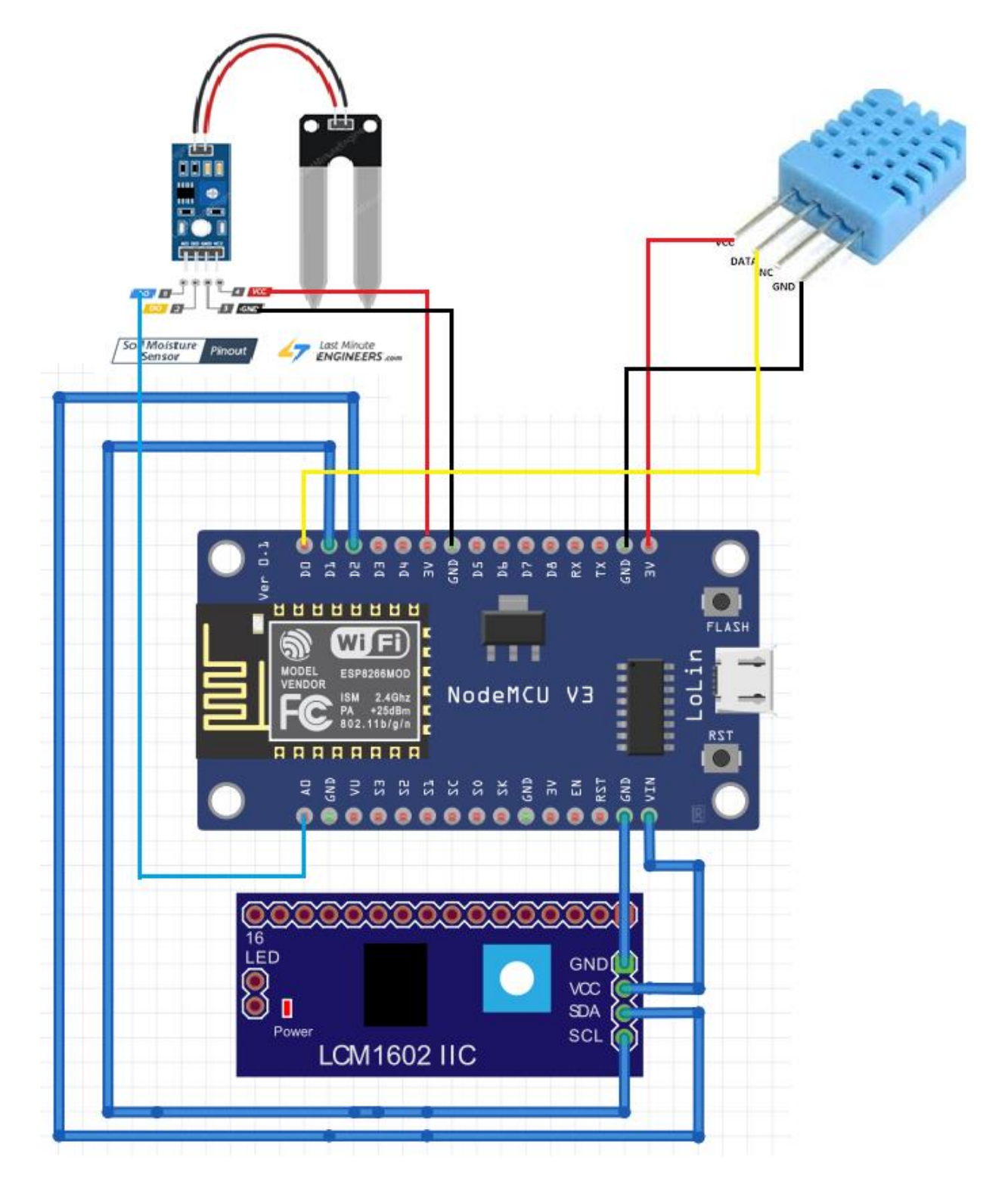

Gambar 13. Skema Pengkabelan Pada NODEMCU

#### Sketch program

```
//**********************************************************
// Membaca Sensor Kelembaban Tanah, Suhu dan Kelembaban Udara
// Capacitive Soil Moisture Sensor dan DHT11
// taryanarx@gmail.com
//**********************************************************
#include <ESP8266WiFi.h>
#include <ESP8266WebServer.h>
#include <Wire.h> // Library komunikasi I2C 
#include <LiquidCrystal_I2C.h>
#include <dht.h>
LiquidCrystal_I2C lcd(0x27, 20, 4);
//SSID Password
const char* ssid = "ibu"; // Nama SSID AP/Hotspot
const char* password = "51ngsabar"; // Password Wifi
ESP8266WebServer server(80); //deklarasi Webserver pada port 80
#define sensor D0
dht DHT;
void konek_WIFI()
{
   Serial.begin(115200);
   delay(10);
// Connect to WiFi network ------------------------------------------------
  Serial.println();
  Serial.println();
  Serial.print("Connecting to ");
  Serial.println(ssid);
// Mengatur WiFi ----------------------------------------------------------
 WiFi.mode(WIFI_STA);
 WiFi.begin(ssid, password); \frac{1}{2} Mencocokan SSID dan Password
 while (WiFi.status() != WL CONNECTED) {
    delay(500);
    Serial.print(".");
   }
// Print status Connect ---------------------------------------------------
  Serial.println("");
  Serial.println("WiFi connected"); 
  Serial.println("IP address: ");
  Serial.println(WiFi.localIP());
   lcd.clear();
  lcd.print("Ip-Address"); 
  lcd.setCursor(0, 1); 
  lcd.print(WiFi.localIP());
 }
//**end wifi ***
void setLCD()
{
  lcd.init();
  lcd.clear();
  lcd.backlight();
  lcd.setCursor(0, 0);
  lcd.print("SELAMAT DATANG");
  lcd.setCursor(0, 1);
```

```
 lcd.print("AllisaKost Bandung");
   lcd.setCursor(0, 2);
   lcd.print("Belajar Arduino");
   lcd.setCursor(0, 3);
   lcd.print("ciwaruga.com");
   delay(1000);
   lcd.clear();
  lcd.backlight();
   lcd.setCursor(2, 0);
}
int sensorPin = A0;
int nilai;
String ket="";
String ket2="";
void bacaDHT11()
{
DHT.read11(sensor);
int soilmoisture = analogRead(sensorPin);
  Serial.print("Lembab = ");
  Serial.print(DHT.humidity);
  Serial.print("%");
  Serial.print("Suhu = ");
  Serial.print(DHT.temperature);
   Serial.print(" C ");
   Serial.print("Kelembaban tanah : ");
   Serial.println(soilmoisture);
   lcd.setCursor(0, 2);
   lcd.print("HDT Tanah :");
  lcd.print(soilmoisture);
  lcd.setCursor(0, 3);
  lcd.print("Hdt:");
  lcd.print(DHT.humidity);
  lcd.print(" Tmp:");
  lcd.print(DHT.temperature);
} 
void setup() {
Serial.begin(9600);
setLCD();
konek_WIFI();
  server.on("/", handle_OnConnect);
   server.onNotFound(handle_NotFound);
  server.begin();
   Serial.println("HTTP server started");
}
void loop() {
  bacaDHT11();
   delay(500);
  server.handleClient();
}
void handle_OnConnect() {
  DHT.read11(sensor);
   int soilmoisture = analogRead(sensorPin);
  int basah=(soilmoisture/300);
   int humidity=DHT.humidity;
```

```
int temperature=DHT.temperature;
  server.send(200, "text/html", SendHTML3(temperature,humidity,soilmoisture));
}
void handle_NotFound(){
  server.send(404, "text/plain", "Not found");
}
String SendHTML3(float temperature,float humidity,float soilmoisture){
 String ptr = "<! DOCTYPE HTML><html>";
   ptr +="<head>";
  ptr +="<title>HDT11 Web Server</title>";
   ptr +="<meta name='viewport' content='width=device-width, initial-scale=1'>";
   ptr +="<link rel='stylesheet' 
href='https://use.fontawesome.com/releases/v5.7.2/css/all.css' integrity='sha384-
fnmOCqbTlWIlj8LyTjo7mOUStjsKC4pOpQbqyi7RrhN7udi9RwhKkMHpvLbHG9Sr' 
crossorigin='anonymous'>";
  ptr +="<link rel='icon' href='data:,'>";
  ptr +="<style>";
ptr +="html {font-family: Arial; display: inline-block; text-align: center;}";
ptr +="p { font-size: 1.2rem;}";
ptr +="body { margin: 0;}";
ptr +=".topnav { overflow: hidden; background-color: #4B1D3F; color: white; font-
size: 1.7rem; }";
ptr +=".content { padding: 20px; }";
ptr +=".card { background-color: white; box-shadow: 2px 2px 12px 1px 
rgba(140,140,140,.5); }";
ptr +=".cards { max-width: 700px; margin: 0 auto; display: grid; grid-gap: 2rem; 
grid-template-columns: repeat(auto-fit, minmax(300px, 1fr)); }";
ptr +=".reading { font-size: 2.8rem; }";
ptr +=".card.temperature { color: #0e7c7b; }";
ptr +=".card.humidity { color: #17bebb; }";
ptr +=".card.pressure { color: #3fca6b; }";
ptr +=".card.gas { color: #d62246; }";
ptr +="</style>";
ptr +="<script>\n";
ptr +="setInterval(loadDoc,1000);\n";
ptr +="function loadDoc() {\n";
ptr +="var xhttp = new XMLHttpRequest(); \n";
ptr += "xhttp.onreadystatechange = function() {\n}'';ptr +="if (this.readyState == 4 && this.status == 200) {\n";
ptr +="document.body.innerHTML =this.responseText}\n";
ptr +="}; \n";
ptr +="xhttp.open(\"GET\", \"/\", true);\n";
ptr +="xhttp.send();\n";
ptr +="}\n";
ptr +="</script>\n";
ptr +="</head>";
ptr +="<body>";
ptr +=" <div class='topnav'>";
ptr +="<h3>HDT11-MOISTURE SOIL<br>WEB SERVER</h3></div>";
ptr +="<div class='content'>";
ptr +="<div class='cards'>";
ptr +="<div class='card temperature'>";
ptr +="<h4><i class='fas fa-thermometer-half'></i>></i>TEMPERATURE</h4><p><span
class='reading'><span id='temp'>";
ptr +=(int)temperature;
ptr +="</span> &deg;C</span></p>";
ptr +="\lt/div>";
ptr +=" <div class='card humidity'>";
ptr +="<h4><i class='fas fa-tint'></i>></i> HUMIDITY</h4><p><span class='reading'><span
id='hum'>";
ptr +=(int)humidity;
```

```
ptr +="</span> &percnt;</span></p>";
ptr +="\langle/div>";
ptr +=" <div class='card pressure'>";
ptr +="<h4><i class='fas fa-fill-drip'></i>></i> MOISTURE SOIL</h4><p><span
class='reading'><span id='mois'>";
ptr +=(int)soilmoisture;
ptr +="</span></span></p>";
ptr +="\langle/div>";
ptr +="\lt/div>";
\int \text{ptr} +="</div>";
ptr += "</math>/div>'';ptr +="</body></html>";
  return ptr;
}
```
### Hasil Program

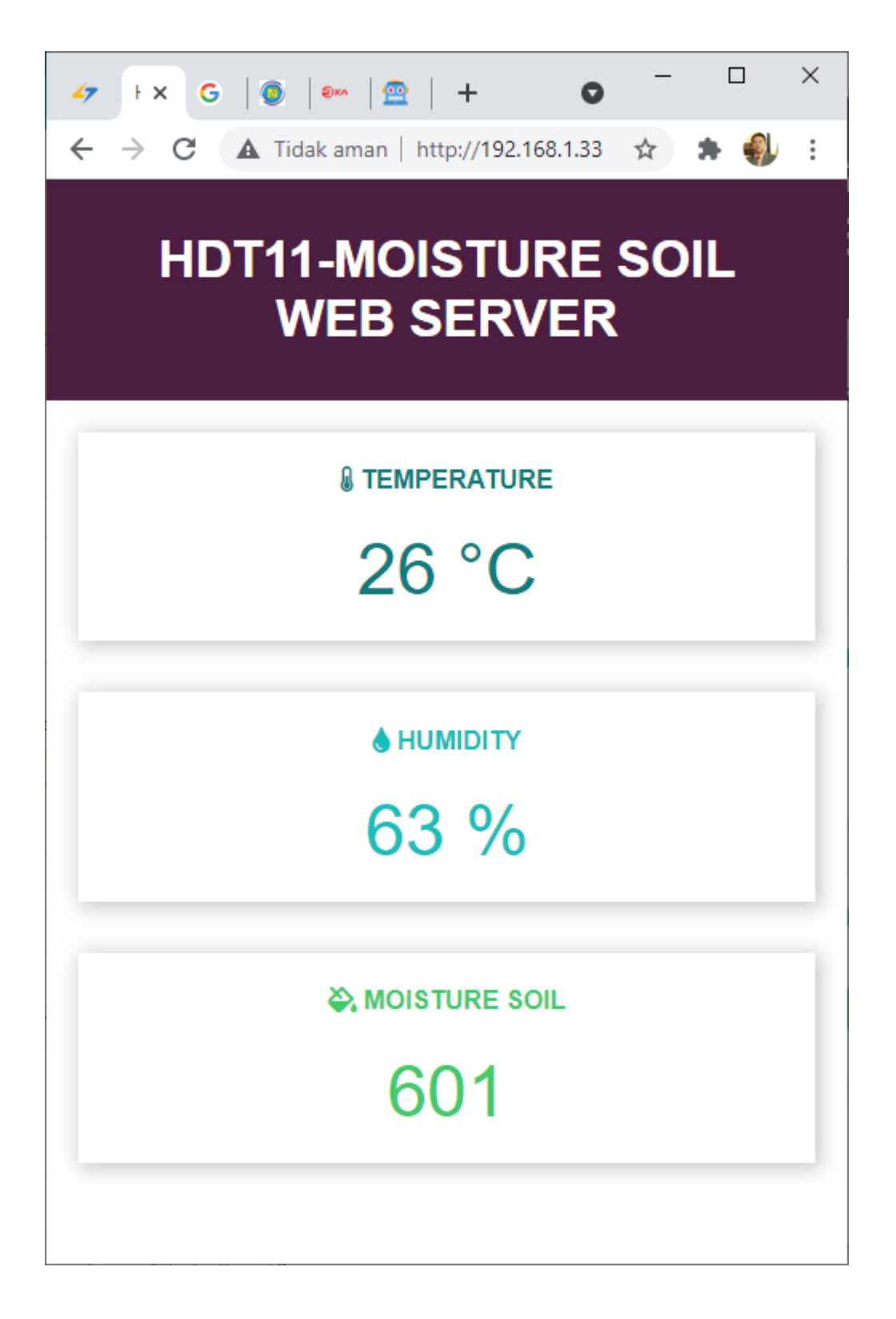

### Penutup

Prototipe system dapat menampilkan informasi Suhu Udara, Kelembaban udara dan Kelembaban tanah di tempat tersebut.

Ok Sekian dulu terimakasih, semoga membantu, dan semoga kita selalu diberi rizky yang cukup dan selalu sehat.

Aamiin YRA

*Catatan: Menampilkan Gambar atau Icons* 

Silahkan Lihat di website Font [Awesome](https://fontawesome.com/icons?d=gallery) Icons website.

<https://fontawesome.com/v5.15/icons?d=gallery>

### Daftar Pustaka

- 1. Suryana, Taryana (2021*) [Implementasi Rfid Reader Rc522 Pada Nodemcu Esp8266 Studi Kasus Check](https://repository.unikom.ac.id/68751/1/Implementasi%20RFID%20Reader%20RC522%20Pada%20%20NodeMCU%20ESP8266%20Studi%20Kasus%20Check%20Tanda%20Bukti%20Telah%20Di%20Vaksin%20Covid%2019%20dengan%20Kartu%20Tanda%20Penduduk%20Elektronik%20E-KTP.pdf)  [Tanda Bukti Telah Di Vaksin Covid 19 Dengan Kartu Tanda Penduduk Elektronik E-ktp.](https://repository.unikom.ac.id/68751/1/Implementasi%20RFID%20Reader%20RC522%20Pada%20%20NodeMCU%20ESP8266%20Studi%20Kasus%20Check%20Tanda%20Bukti%20Telah%20Di%20Vaksin%20Covid%2019%20dengan%20Kartu%20Tanda%20Penduduk%20Elektronik%20E-KTP.pdf)* [Teaching Resource]
- 2. Suryana, Taryana (2021) *[Automation And Remote Control Of Electronic Equipment Using The Internet](https://repository.unikom.ac.id/68735/)  [With Nodemcu Esp8266 Interface And Apache Mysql Web Server.](https://repository.unikom.ac.id/68735/)* [Teaching Resource]
- 3. Suryana, Taryana (2021) *Capacitive Soil Moisture [Sensor Untuk Mengukur Kelembaban Tanah.](https://repository.unikom.ac.id/68742/)* [Teaching Resource]
- 4. Suryana, Taryana (2021) *[Control Electronics Equipment Using Telegram Bot And Php](https://repository.unikom.ac.id/68736/)  [Webhook.](https://repository.unikom.ac.id/68736/)* [Teaching Resource]
- 5. Suryana, Taryana (2021) *[Detection Fire Using The Flame Senso.](https://repository.unikom.ac.id/68738/)* [Teaching Resource]
- 6. Suryana, Taryana (2021) *[Implementasi Sistem Peringatan Dini Tanah Longsor Menggunakan Sensor](https://repository.unikom.ac.id/68732/)  [Kemiringan Dengan Antar Muka Modul Nirkabel Nrf24l01+ Sebagai Media Pengiriman Dan Penerimaan](https://repository.unikom.ac.id/68732/)  [Data.](https://repository.unikom.ac.id/68732/)* [Teaching Resource]
- 7. Suryana, Taryana (2021) *[Implementasi Modul Sensor Mq2 Untuk Mendeteksi Adanya Polutan Gas Di](https://repository.unikom.ac.id/68731/)  [Udara.](https://repository.unikom.ac.id/68731/)* [Teaching Resource]
- 8. Suryana, Taryana (2021) *[Implementasi Kartu Tanda Penduduk Elektronik E-ktp Sebagai Single Identity](https://repository.unikom.ac.id/68726/)  [Number, Dengan Rfid Reader Rc522 Pada Nodemcu Esp8266.](https://repository.unikom.ac.id/68726/)* [Teaching Resource]
- 9. Suryana, Taryana (2021) *[Implementasi Komunikasi Web Server Nodemcu Esp8266 Dan Web Server](https://repository.unikom.ac.id/68717/)  [Apache Mysql Untuk Otomatisasi Dan Kontrol Peralatan Elektronik Jarak Jauh Via Internet.](https://repository.unikom.ac.id/68717/)* [Teaching Resource]
- 10. Suryana, Taryana (2021) *[Implementasi Kontrol Peralatan Elektronik Dengan Menggunakan Bot Telegram](https://repository.unikom.ac.id/68727/)  [Dan Php Webhook.](https://repository.unikom.ac.id/68727/)* [Teaching Resource]
- 11. Suryana, Taryana (2021) *[Implementasi Raindrops Sensor Untuk Peringatan Terjadinya Hujan Dan](https://repository.unikom.ac.id/68728/)  [Menutup Jemuran Otomatis.](https://repository.unikom.ac.id/68728/)* [Teaching Resource]
- 12. Suryana, Taryana (2021) *[Implementasi Sensor Photosensitive Pada Nodemcu Esp8266 Untuk](https://repository.unikom.ac.id/68699/)  [Menyalakan Lampu.](https://repository.unikom.ac.id/68699/)* [Teaching Resource]
- 13. Suryana, Taryana (2021) *[Implementasi Web Server Nodemcu Esp8266 Untuk Kontrol Peralatan Elektronik](https://repository.unikom.ac.id/68707/)  [Jarak Jauh Via Internet.](https://repository.unikom.ac.id/68707/)* [Teaching Resource]
- 14. Suryana, Taryana (2021) *[Implementation Ds18b20 1-wire Digital Temperature Sensor With Nodemcu Ideal](https://repository.unikom.ac.id/68723/)  [Temperature For Brewing Coffee.](https://repository.unikom.ac.id/68723/)* [Teaching Resource]
- 15. Suryana, Taryana (2021) *[Membaca Masukan Dari Sensor Getar \(vibration Sensor\) Sw-420 Dengan](https://repository.unikom.ac.id/68722/)  [Nodemcu Esp8266 Implementasi Sensor Untuk Peringatan Dini Apabila Terjadi Gempa Bumi.](https://repository.unikom.ac.id/68722/)*Suryana, Taryana Suryana, Taryana (2021) *[Measuring Light Intensity Using The Bh1750 Sensor.](https://repository.unikom.ac.id/68737/)* [Teaching Resource]
- 16. Suryana, Taryana (2021) *[Menghubungkan Layar Oled Ssd1306 Dengan Antarmuka Nodemcu.](https://repository.unikom.ac.id/68730/)* [Teaching Resource]
- 17. Suryana, Taryana (2021) *[Menghidupkan Lampu Dengan Menggunakan Sensor Ldr Pada Nodemcu](https://repository.unikom.ac.id/68665/)  [Esp8266.](https://repository.unikom.ac.id/68665/)* [Teaching Resource]
- 18. Suryana, Taryana (2021) *[Mengirim Data Hasil Pengukuran Humidity Dan Temperature Sensor Dht11](https://repository.unikom.ac.id/68698/)  [Dengan Arduino Uno Wifi R3 Atmega328p Esp8266.](https://repository.unikom.ac.id/68698/)* [Teaching Resource]
- 19. Suryana, Taryana (2021) *[Electronics Device Control With Clap Using The Sound Sensor On The Nodemcu](https://repository.unikom.ac.id/68739/)  [Esp8266.](https://repository.unikom.ac.id/68739/)* [Teaching Resource]
- 20. Suryana, Taryana (2021) *[Objects Detection System For Home Security Using Sensors Infrared.](https://repository.unikom.ac.id/68734/)* [Teaching Resource]
- 21. Suryana, Taryana (2021) *[Sistem Pendeteksi Objek Untuk Keamanan Rumah Dengan Menggunakan](https://repository.unikom.ac.id/68733/)  [Sensor Infra Red.](https://repository.unikom.ac.id/68733/)* [Teaching Resource]
- 22. [Teaching Resource]
- 23. Suryana, Taryana (2021) *[Automation And Remote Control Of Electronic Equipment Using The Internet](https://repository.unikom.ac.id/68735/)  [With Nodemcu Esp8266 Interface And Apache Mysql Web Server.](https://repository.unikom.ac.id/68735/)* [Teaching Resource]
- 24. Suryana, Taryana (2021) *[Objects Detection System For Home Security Using Sensors Infrared.](https://repository.unikom.ac.id/68734/)* [Teaching Resource]
- 25. Suryana, Taryana (2021) *[Sistem Pendeteksi Objek Untuk Keamanan Rumah Dengan Menggunakan](https://repository.unikom.ac.id/68733/)  [Sensor Infra Red.](https://repository.unikom.ac.id/68733/)* [Teaching
- 26. Suryana, Taryana (2021) *[Antarmuka Nodemcu Esp8266 Dengan Sensor Ds18b20 Untuk Menentukan](https://repository.unikom.ac.id/68743/)  [Temperatur Ideal Menyeduh Kopi.](https://repository.unikom.ac.id/68743/)* [Teaching Resource]
- 27. Suryana, Taryana (2021) *[Impelementasi Kartu Tanda Penduduk Elektronik E-ktp Sebagai Single Identity](https://repository.unikom.ac.id/68726/1/Impelementasi%20Kartu%20Tanda%20Penduduk%20Elektronik%20E-KTP%20Sebagai%20Single%20Identity%20Number%2C%20dengan%20RFID%20Reader%20RC522%20Pada%20%20NodeMCU%20ESP8266.pdf)  [Number, Dengan Rfid Reader Rc522 Pada Nodemcu Esp8266.](https://repository.unikom.ac.id/68726/1/Impelementasi%20Kartu%20Tanda%20Penduduk%20Elektronik%20E-KTP%20Sebagai%20Single%20Identity%20Number%2C%20dengan%20RFID%20Reader%20RC522%20Pada%20%20NodeMCU%20ESP8266.pdf)* [Teaching Resource]
- 28. Suryana, Taryana (2021) *Implementasi Rfid [Reader Rc522 Pada Nodemcu Esp8266 Studi Kasus Check](https://repository.unikom.ac.id/68751/)  [Tanda Bukti Telah Di Vaksin Covid 19 Dengan Kartu Tanda Penduduk Elektronik E-ktp.](https://repository.unikom.ac.id/68751/)* [Teaching Resource]
- *29.* Irawan Afrianto, Taryana Suryana (2009) *[Pengukuran dan Evaluasi Keamanan Informasi](https://ejournals.umn.ac.id/index.php/SI/article/view/278)  [Menggunakan Indeks KAMI-SNI ISO/IEC 27001: 2009](https://ejournals.umn.ac.id/index.php/SI/article/view/278) (Journal Ultima InfoSys: Jurnal Ilmu Sistem Informasi)*
- *30.* Suryana, Taryana (2012) [PERANCANGAN ARSITEKTUR TEKNOLOGI INFORMASI DENGAN](https://repository.unikom.ac.id/30359/1/06-miu-102-taryana.pdf)  [PENDEKATAN ENTERPRISE ARCHITECTURE PLANNING](https://repository.unikom.ac.id/30359/1/06-miu-102-taryana.pdf)*.* Majalah Ilmiah UNIKOM, Volume. ISSN 1411-9374
- *31.* Taryana Suryana, taryanarx (2006*) [E-Commerce Menggunakan PHP dan MYSQL.](https://repository.unikom.ac.id/52231/1/e-commerce%20menggunakan%20php%20dan%20mysql%20taryan%40unikom.ac.id%20978-979-756-182-6-231.pdf) In: E-Commerce [Menggunakan PHP dan MYSQL](https://repository.unikom.ac.id/52231/1/e-commerce%20menggunakan%20php%20dan%20mysql%20taryan%40unikom.ac.id%20978-979-756-182-6-231.pdf)*. Graha Ilmu, 2006. ISBN 978-979-756-182-6
- 32. Taryana Suryana, taryanarx (2014) [Aplikasi Internet Menggunakan HTML, CSS, & JavaScript,](https://scholar.google.com/citations?view_op=view_citation&hl=en&user=c5vUJXQAAAAJ&authuser=2&citation_for_view=c5vUJXQAAAAJ:rTD5ala9j4wC)  [Jakarta: PT Elex Media Komputido](https://scholar.google.com/citations?view_op=view_citation&hl=en&user=c5vUJXQAAAAJ&authuser=2&citation_for_view=c5vUJXQAAAAJ:rTD5ala9j4wC)
- 33. *<https://randomnerdtutorials.com/esp8266-nodemcu-bme680-web-server-arduino/>*
- 34. *https://lastminuteengineers.com/bme280-esp8266-weather-station/*